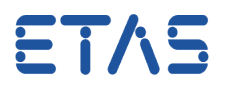

### <span id="page-0-0"></span>**Frage:**

**Warum wird das HSP Update Tool nicht auf dem Monitor angezeigt?** 

Es werden zeitweise zwei Monitore verwendet.

# **Antwort:**

**Bei Verwendung von zwei Monitoren liegt die Position möglicherweise im 2. Monitor.** Die Position des Fensters wird in einer Datei gespeichert.

### **Lösung:**

Verschieben Sie das verborgene Fenster auf den aktiven Bildschirm: Halten Sie die Windows-Taste gedrückt und drücken dann die Cursor-Taste "nach links" (oder "nach rechts"). Ändern Sie die Position des Fensters geringfügig, damit die neue Fensterposition beim Schließen in der entsprechenden xml-Datei gespeichert wird.

### **Weitere Informationen:**

#### **Szenario:**

- Der Benutzer öffnet das HSP Update Tool und verschiebt das aktive Fenster auf den zweiten Monitor
- Das HSP Update Tool wird geschlossen
- Die Position des Fensters HSP Update Tool wird in der Datei "fwut3-**de**.xml" (Deutsch) bzw. "fwut3-**en**.xml" (Englisch) gespeichert
	- C:\Users\<username>\AppData\Roaming\ETAS\HSP\fwut3-de.xml (bzw. ....-en. xml)
	- Die Position des Fensters ist in der Datei "fwut3-de.xml" folgendermaßen beschrieben:

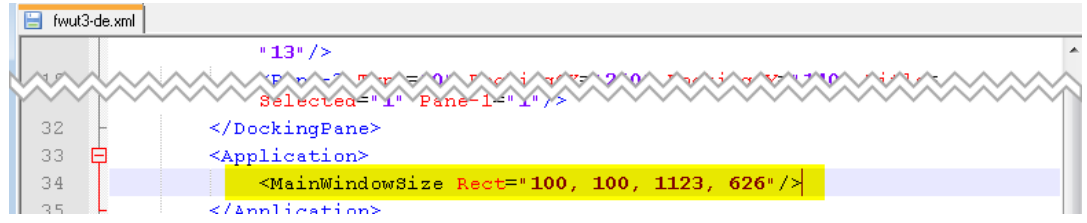

- Der Anwender arbeitet nun **ohne** zweiten (externen) Monitor und öffnet das HSP Update Tool erneut
- Das HSP Update Tool wird nun im "nicht existierenden" zweiten Monitor geöffnet

09.06.2016 © ETAS GmbH 2016. Alle Rechte vorbehalten, auch bzgl. jeder Verfügung, Verwertung, Reproduktion, Bearbeitung, Weitergabe sowie für den Fall von Schutzrechtsanmeldungen.

- ETAS
- $\bullet$ In der Taskleiste wird das Symbol des HSP Update Tools angezeigt

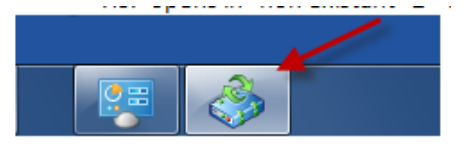

Wenn Sie die Maus über der Schaltfläche halten, weist das kleine dunkle Vorschaufenster auf ein verborgenes Fenster hin

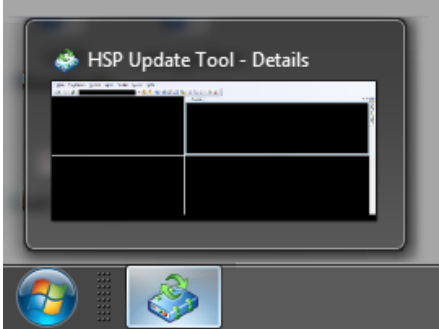

#### **Lösung:**

- Schließen des HSP Update Tools
- Löschen der Datei "fwut3-de.xml"
- Erneutes Öffnen des HSP Update Tools (eine neue Datei "fwut3-de.xml" wird angelegt)

## Sie haben dennoch eine Frage?

Weitere FAQs finden Sie unter: [www.etas.com/de/faq](http://www.etas.com/de/faq)

Falls Sie noch offene Fragen haben sollten, steht Ihnen unser Support-Center gerne zur Verfügung.

Sie finden alle weiteren Informationen hier:<http://www.etas.com/de/hotlines.php>

418338532 / [3](#page-0-0)

Die hier dargestellten Informationen (hier auch "FAQ" genannt) werden ohne jegliche (ausdrückliche oder konkludente) Gewährleistung, Garantie bzw. Zusage über Vollständig- oder Richtigkeit zur Verfügung gestellt. Außer im Falle vorsätzlicher Schädigung haftet ETAS nicht für Schäden, die durch oder in Folge der Benutzung dieser Informationen (einschließlich indirekter, mittelbarer oder sonstiger Folgeschäden) auftreten können bzw. entstanden sind.

09.06.2016